# **Chubb**

## **Quick Setup Guide**

### **Engine** *Shutdown Delay Mode (Applicable to FSM-ES only)*

FSM-ES panel shutdown delay time is configurable via the 2-WAY DIP switch on the printed circuit board (PCB), which allows for four unique combinations of initial and extension delay time to be set. In FSM-ES firmware (F/W) version 1.1 and later, Shutdown Delay Mode has been introduced to support a wider range of time delay combinations. Each additional mode allows four new time delay combinations to be selected using the existing 2-WAY DIP switch. Table 1 summaries the Shutdown Delay Modes supported by each firmware version.

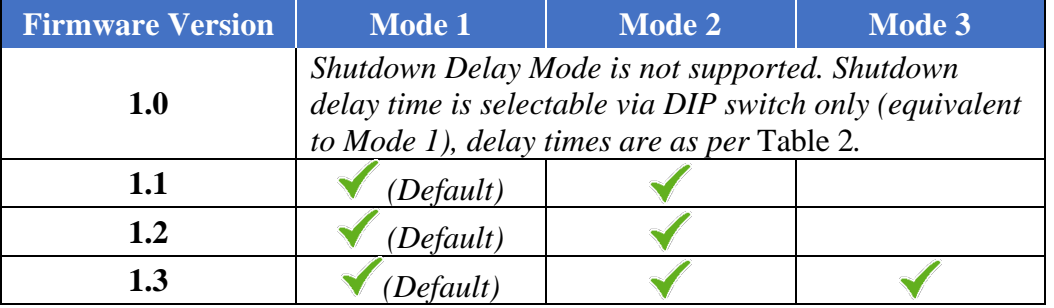

**Table 1 - Shutdown Delay Mode Supported**

#### **To view the current configured Shutdown Delay Mode** (F/W version 1.1 or newer)**:**

- 1- Hold down both the **DELAY** and the **DIM** keys simultaneously
- 2- The currently configured Shutdown Delay Mode is indicated by the **Shutdown LED's** as depicted in Figure 1.

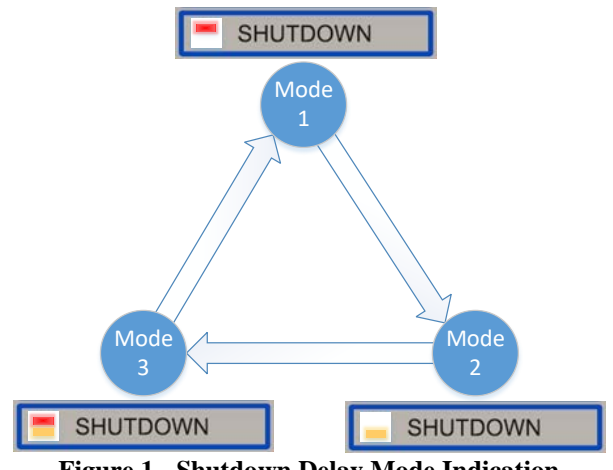

<span id="page-0-0"></span>**Figure 1 - Shutdown Delay Mode Indication**

#### **To change the shutdown delay time** (F/W version 1.1 or newer)**:**

- 1- Select a shutdown time delay combination from one of the Shutdown Delay Mode tables [\(Table 2,](#page-1-0) [Table 3](#page-1-1) and [Table 4\)](#page-1-2) applicable to the panel firmware version.
- 2- Take note of the Shutdown Delay Mode number and the DIP switch settings.
- <span id="page-1-3"></span>3- Change the Shutdown Delay Mode to the required mode,
	- a. While the panel is powered and **not** in alarm, hold down the **DELAY** key.
	- b. Press the **RESET** switch (SW2) on the PCB once.
	- c. Wait (~3s) for Shutdown Delay Mode visual indication to come on as depicted in [Figure 1.](#page-0-0)
	- d. If required, go back to **step [b](#page-1-3)** to cycle through to the desire mode.
	- e. Release **DELAY** key.
- 4- Set the **DIP** switch state corresponding to the time combination selected.
- 5- Test the shutdown circuit to confirm the new delay times.

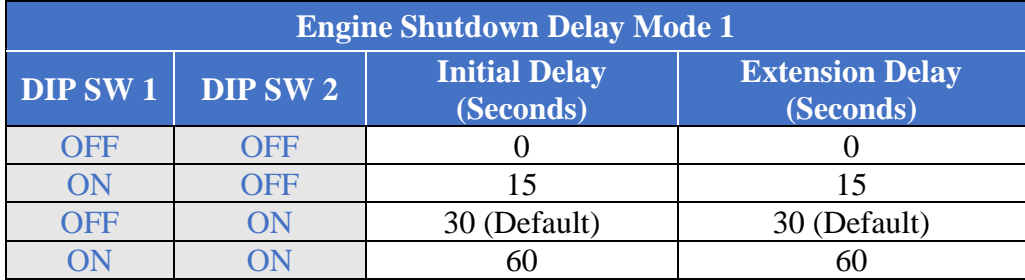

#### **Table 2 - Shutdown Delay Mode 1**

<span id="page-1-0"></span>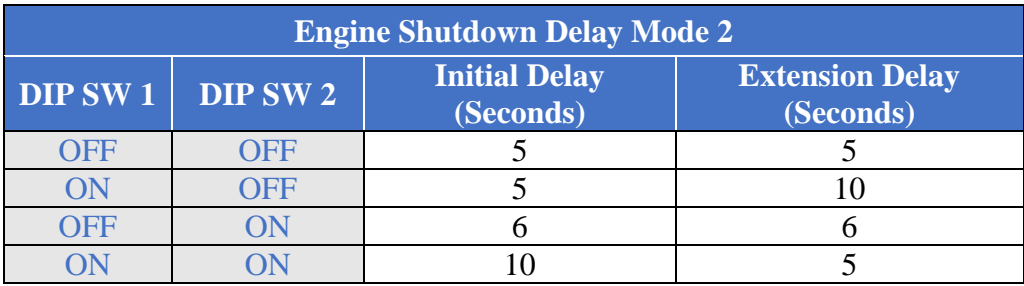

#### **Table 3 - Shutdown Delay Mode 2**

<span id="page-1-1"></span>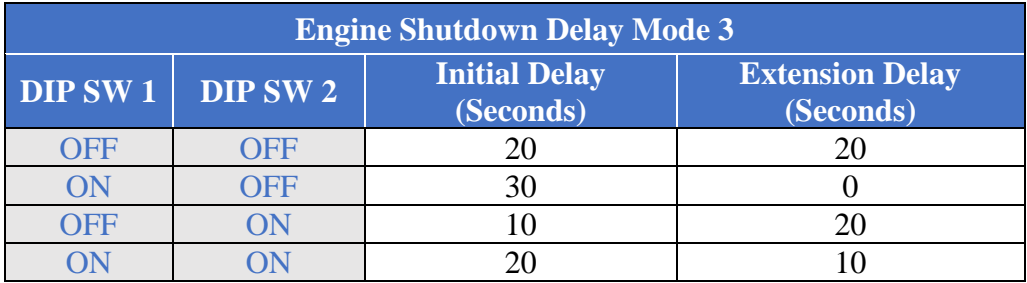

#### **Table 4 - Shutdown Delay Mode 3**

<span id="page-1-2"></span>**NOTE:** *The Shutdown Delay Mode configured is saved in non-volatile memory and will not change when external power is removed.*